## **Внесение исправлений по итогам рецензирования**

В случае если по итогам рецензирования принято решение о необходимости переработать статью, вы получите соответствующее письмо от Заведующего редакцией («Решение редакции»).

Петр Михайлович Иванов

Мы приняли решение относительно Вашей<br>статьи «Тестовая статья 2», направленной<br>для публикации в журнал «Вестник офтальмологии».

Наше решение: отправить рукопись на<br>доработку с повторным рецензировани

В конце данного письма (поле "Комментарий для автора") указан перечень замечаний и необходимых изменений.

1. Ознакомьтесь с комментариями т. Ознакомы есь с комментариями<br>рецензента и внесите необходимые<br>изменения в текст статьи.<br>2. Перейдите по приведенной ниже ссылке на страницу статьи, на вкладку<br>Рецензирование. т ецензирование.<br>3. Загрузите на сервер исправленный файл<br>статьи в графе ВЕРСИЯ АВТОРА.

Система автоматически оповестит о загрузке исправлений сотрудника редакции. После этого статья будет отправлена на повторное рецензирование

Aдрес статьи:<br>http://www.cochrane.ru/index.php/VO/author/submissionReview/245

Подготовленный рецензентом перечень исправлений будет приложен в конце письма (поле «Комментарий для автора»).

Для продолжения редакционной работы над статьей:

1. Внесите все необходимые изменения в текст статьи.

2. Затем вернитесь к письму и пройдите по ссылке «Адрес статьи». В открывшемся окне введите логин и пароль для входа в систему. Вы автоматически попадете на страницу нужной вам статьи, на вкладку РЕЦЕНЗИЯ.

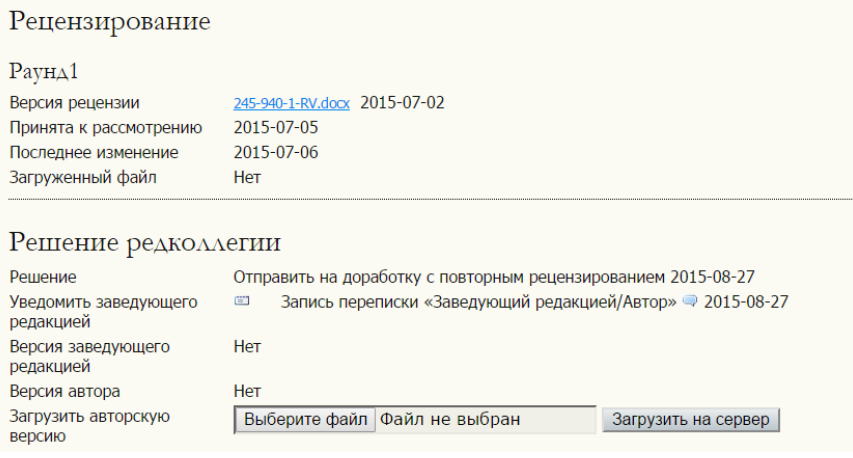

## Загрузите измененный текст статьи внизу страницы, воспользовавшись опцией загрузки файла в графе ЗАГРУЗИТЬ АВТОРСКУЮ ВЕРСИЮ:

- нажмите кнопку ВЫБЕРИТЕ ФАЙЛ (в некоторых браузерах кнопка будет называться ОБЗОР). Перед вами откроется окно выбора файла на жестком диске вашего компьютера.

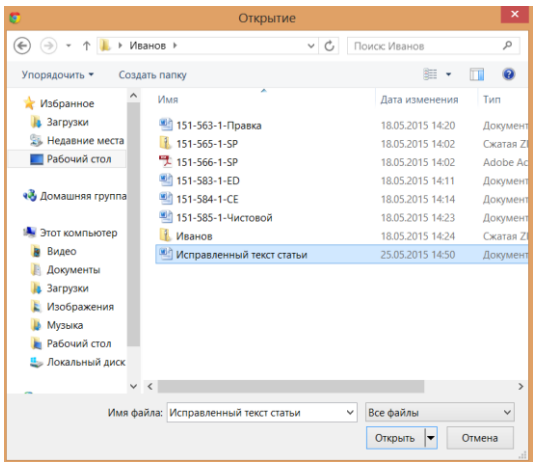

- выберите нужный файл и нажмите кнопку ОТКРЫТЬ. Вернувшись в окно рецензирования, нажмите кнопку ЗАГРУЗИТЬ НА СЕРВЕР.

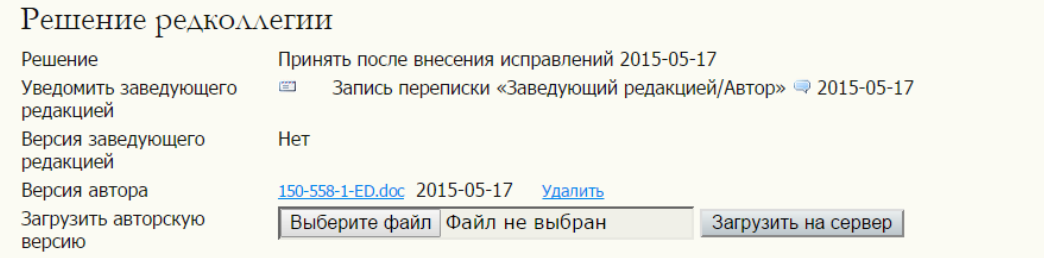

Убедитесь, что загруженный файл появился в графе ВЕРСИЯ АВТОРА (его название будет изменено в соответствие с кодировкой системы).

После загрузки на сервер измененного файла система автоматически уведомит об этом заведующего редакцией.